# **Table of Content**

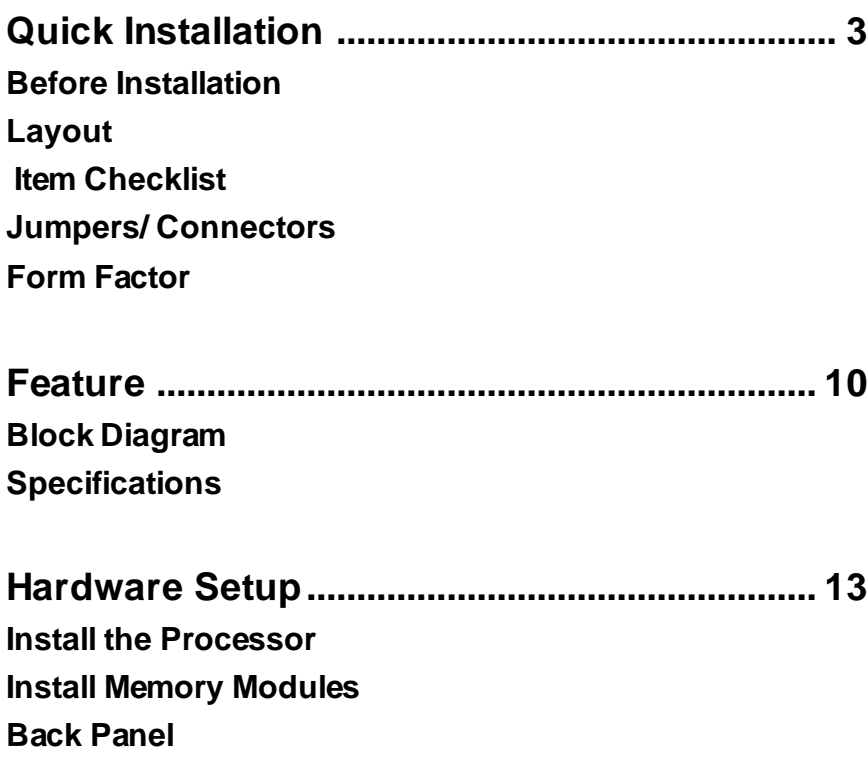

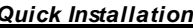

**BIOS Setup ........................................................... 17 BIOS Setup Main Menu Standard CMOS Features Advanced BIOS Features Advanced Chipset Features Integrated Peripherals Power Management Setup PnP/ PCI Configurations PC Health Status Iwill Smart Setting Load Fail Safe Defaults Load Optimized Defaults Set Supervisor/ User Password Setting Save & Exit Setup Exit Without Saving**

## *Quick Installation*

## **Before Installation**

For installation, you may need some or all of the following tools: Medium size flat blade screwdriver

Medium size Phillips head screwdriver

A 3/16 inch nut driver or wrench

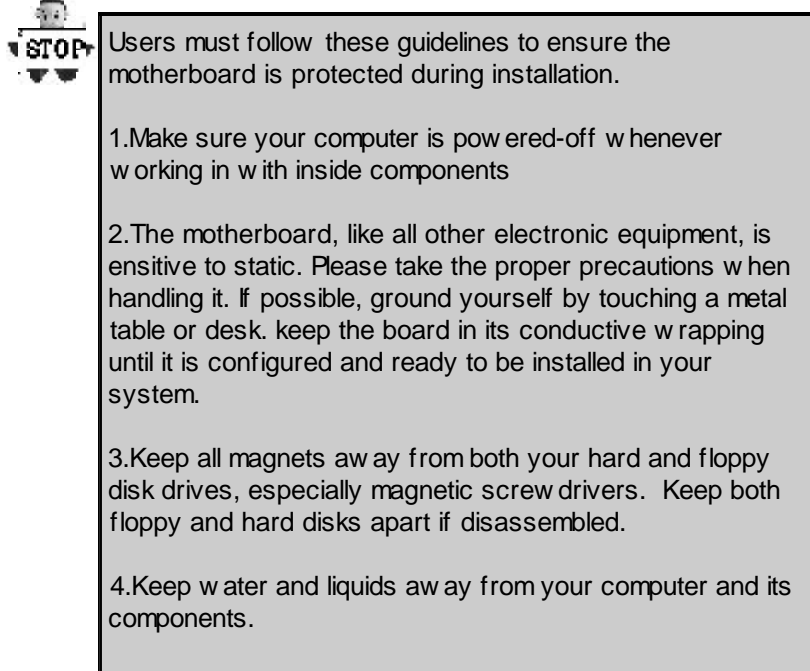

# **Layout**

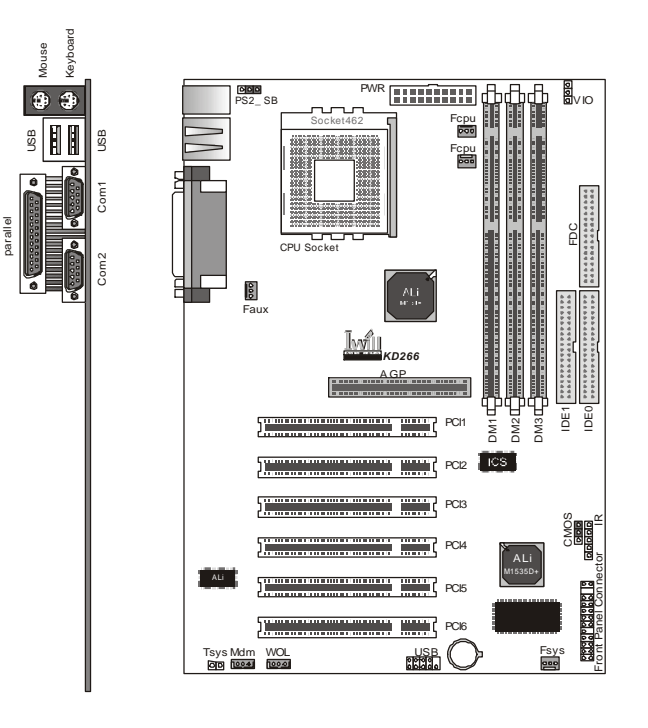

## **ItemChecklist**

The motherboard Operation manual ATA/66/100 cable Floppy cable Power Installer CD

## **Optional**

USB riser kit Thermal Sensor for System Infrared port cable

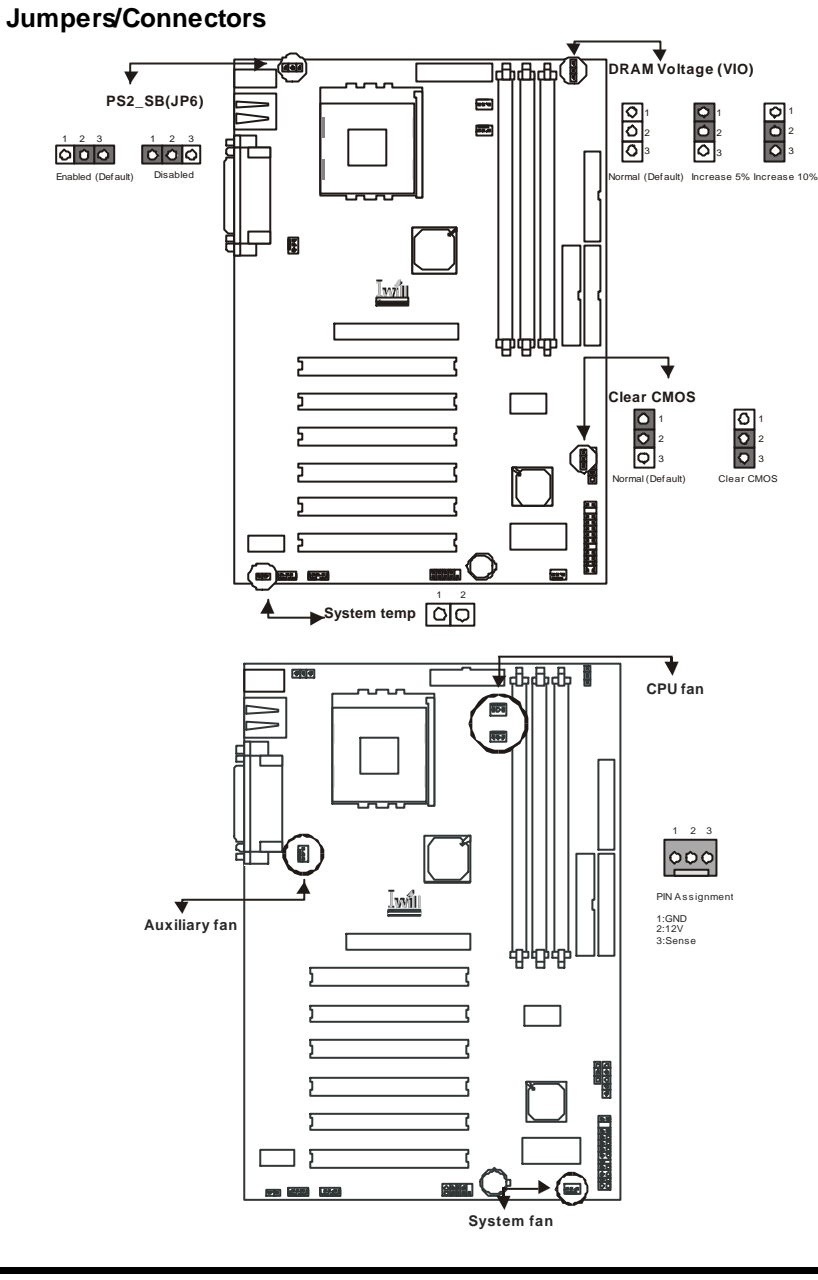

5

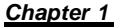

*Chapter 1 Quick Installation*

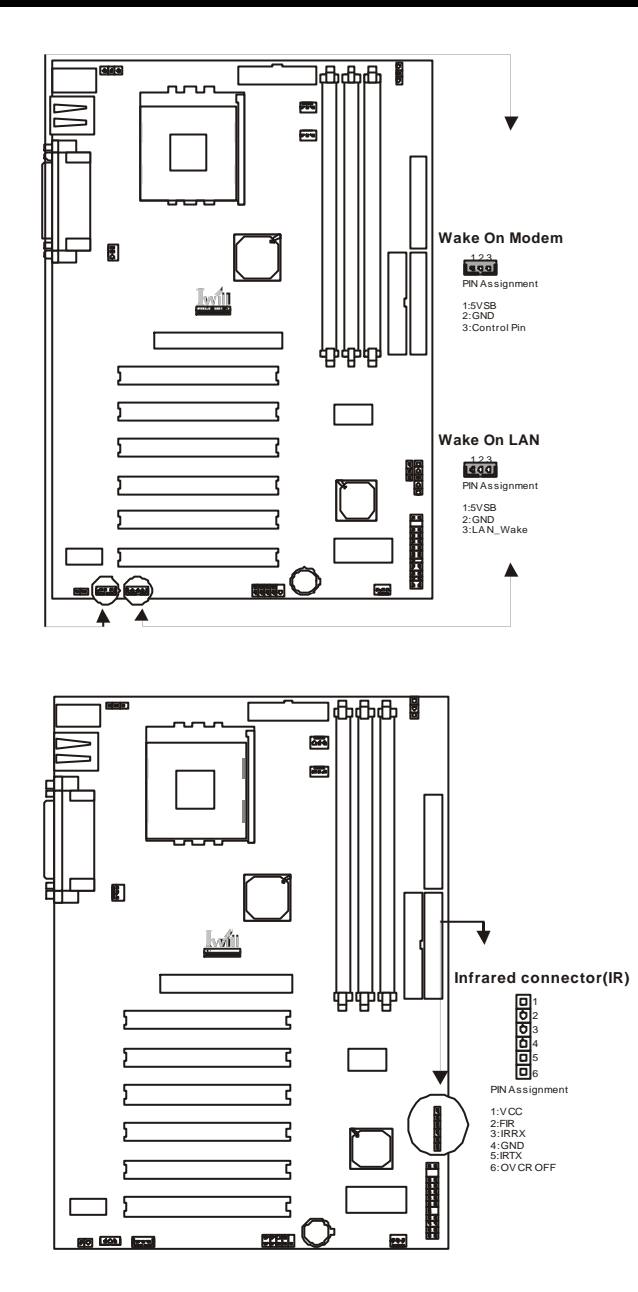

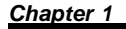

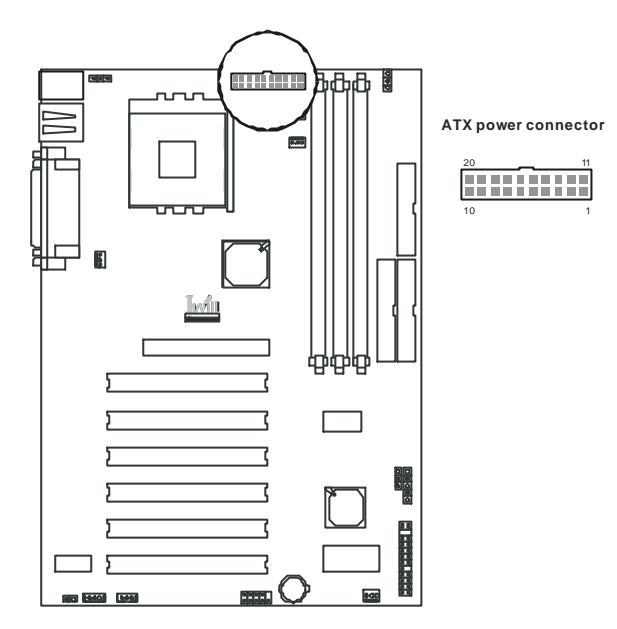

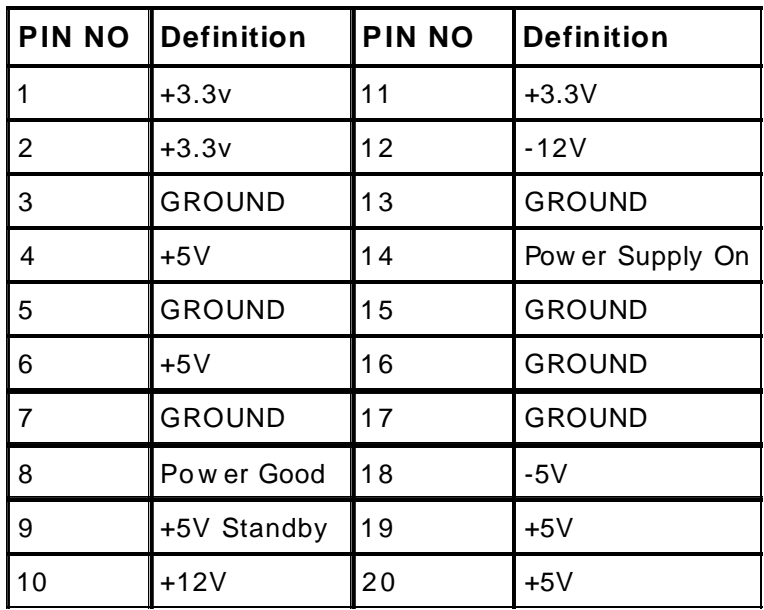

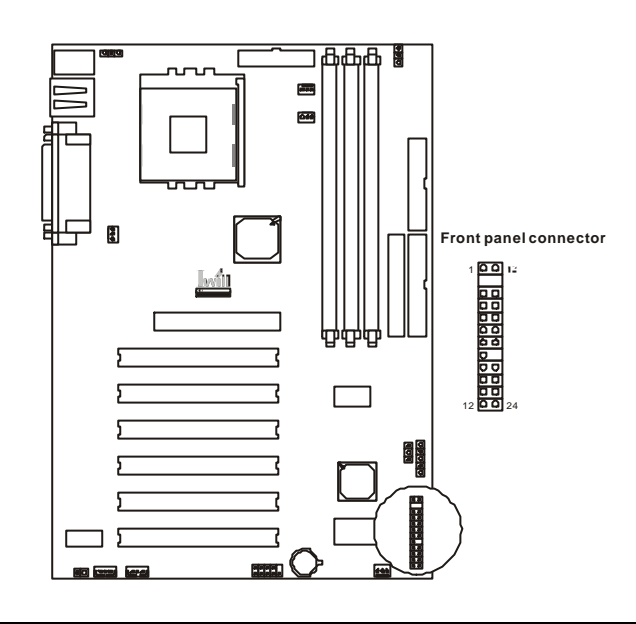

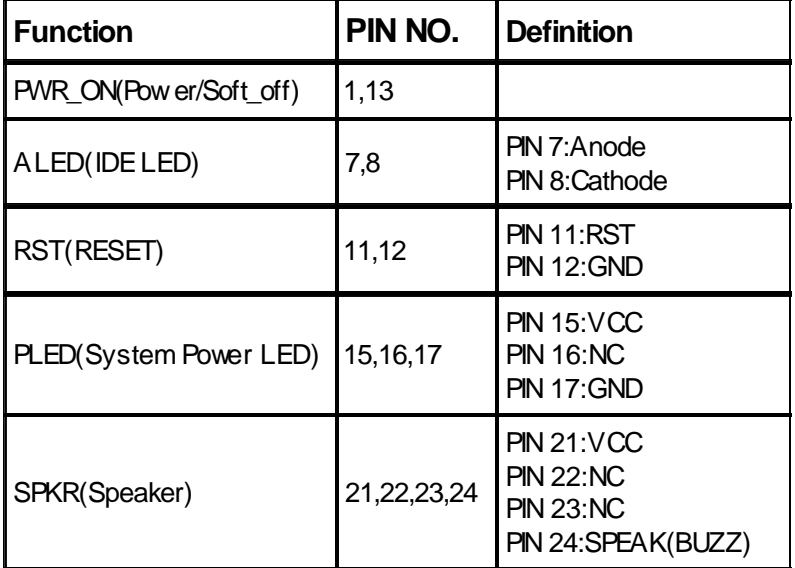

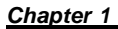

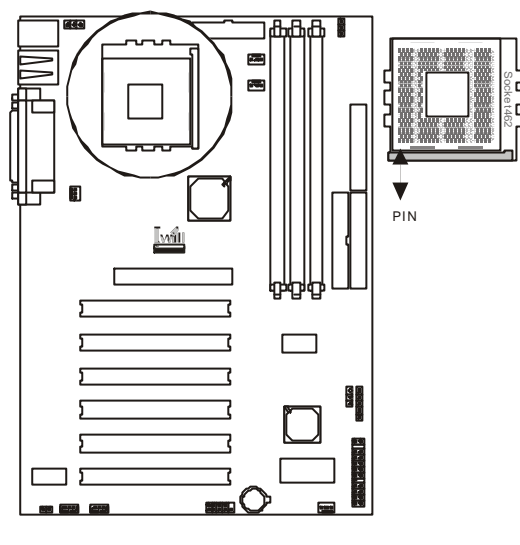

## **Form Factor**

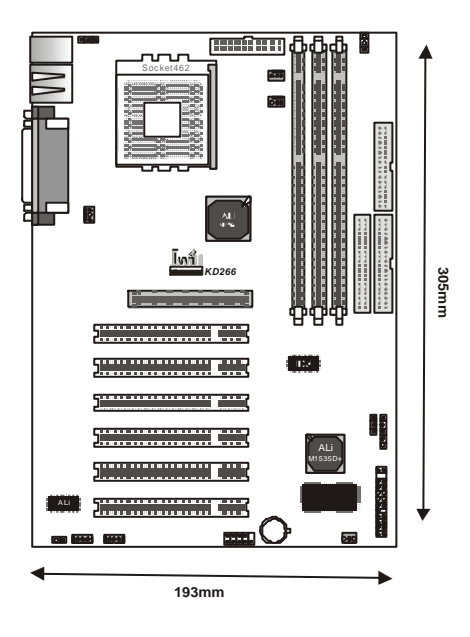

**Chapter 2 Feature** 

## *Feature*

## **Block Diagram**

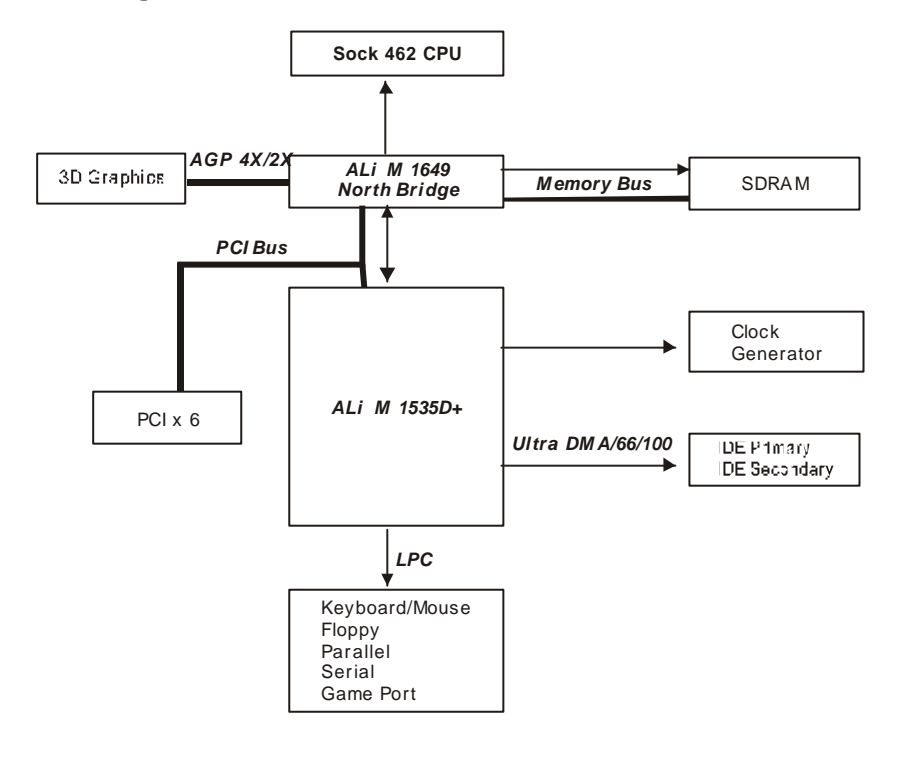

## *Chapter 2 Feature*

## **Specifications**

## **Processor / (Socket A)**

Supports 1 processor SocketA Supports 100MHz/133MHz(Front Side Bus) Supports AMD Athlon and Duron CPU **CPU Frequency/Voltage Selection** Supports Vcore selection by BIOS (1.125V to 1.85V Step 0.025V) Supports VIO selection by Jumper (5% or 10%) Supports CPU Multiplierselection byBIOS (5X to 15X Step 0.5X) Supports CPU External Frequencyselection byBIOS(100MHz-180MHz Step/MHz) **Memory** Supports PC100/PC133 S DRAM Supports 16M/64M/128M/256Mbit 512 DRAM technology Supports up to 3GB DRAM **Graphics** Supports AGP2X/AGP4X Universal Slot **General I/O** PCI 2.2 compliance Supports 32-bit/33MHz PCI interface Supports ATA33/66/100 IDE interface Supports Floppy interface Supports 16550AUART interface Supports ECP/EPP interface Supports PS2 interface Supports SIR/CIR/MIR interface Supports USB interface

## **ChipSet**

ALi M1649, BGA528 ALi M1535D+, BGA352

### *Chapter 2 Feature*

## **Management**

Supports voltage monitoring (+12V/+5V/Vcore/+3.3V) Supports fan control signal (CPU/SYS) Supports temperature sensor (CPU/SYS) Supports Power on byExt.Modem /Int.Modem /RTC/PME Supports Resum e byLAN/Ext.Modem /Int.Modem /PS2Keyboard/PS2 Supports ACPI Supports APM/DMI/SMBUS/PnP

Supports BIOS ROM Flash Control

Supports ManuallyAssign PCI IRQ

## **Expansion Slot, Sockets and Connectors**

One Socket 462 socket Three DIMM sockets One Universal AGP slot Six 32bit/33MHz Bus Master PCI slots Two IDE connectors One FDC connector One External USBx2 connectors

## **Others**

ATX Form Factor 305m m x193m m

## *Hardware Setup*

## **Install the Processor**

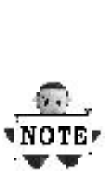

**The CPU should have a fan attached it to prevent overheating.**

**Be sure that there is sufficient air circulation across the processors heatsink by regularly checking that your CPU fan is working. Without sufficient circulation, the processor could overheat and damage both the processor and the motherboard. You may install an auxiliary fan, if necessary.**

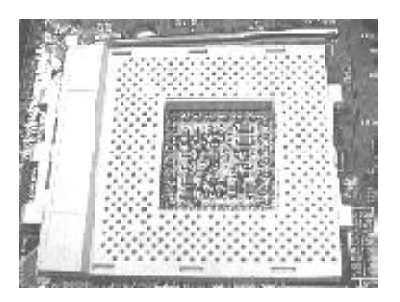

Locate the ZIF socket and open it by first pulling the lever of socket upward.

## **Step3: Step4:**

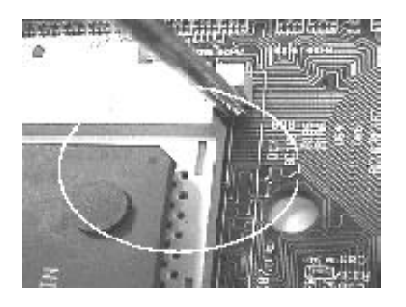

When inserting the CPU Please note the correct orientation as shown. The notched corner should point toward the end of the lever.

**Step1: Step2:**

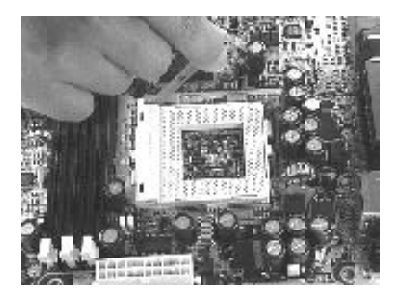

Insert the CPU into the socket. Please keep the lever right angle when inserting CPU.

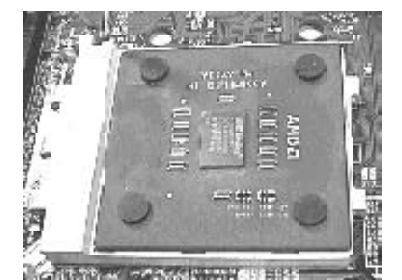

Push the lever down to close the socket.

### **Step5:**

Attach the heatsink to the CPU.

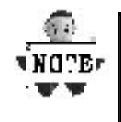

**Be careful not to scrape the motherboard when mounting a clampstyle processor fan or else damage may occur to the motherboard.**

**Step6:**

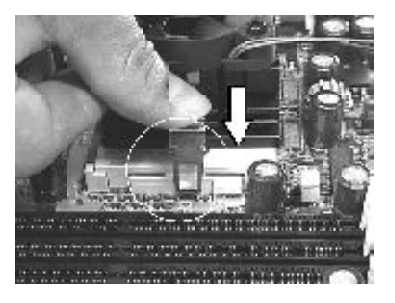

Push the clip of heatsink downward to hock the ear of socket firmly.

**Step7:**

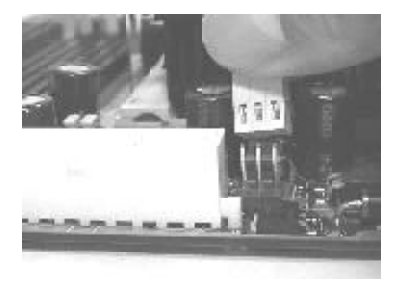

Finally,attach the fan cable to the CPU fan header FCPU.

ч нотви

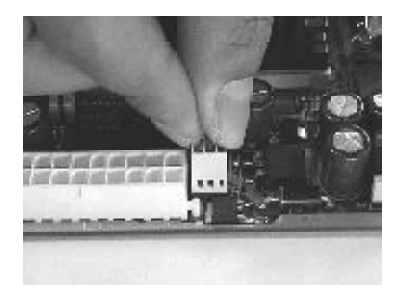

**Don't forget to set the correct Bus Frequency and Multiple(frequency multiple setting is available only on unlocked processors) for your Socket 370 processor or else boot-up may not be possible.**

## **Install Memory Module**

The motherboard has three memory sockets and supports memory size up to 3GB.

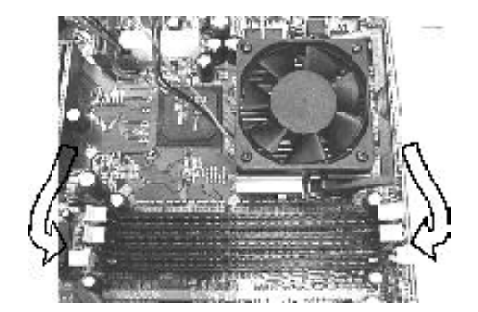

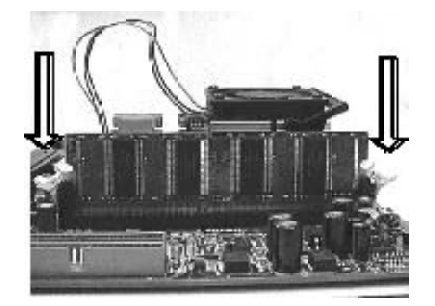

Insert the RAM module into the DIMM socket.

**Step1: Step2:**

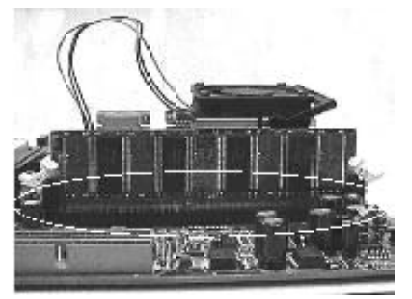

Open latches of DIMM socket. Proofread the RAM module to the DIMM Socket.

**Step3: Step4:**

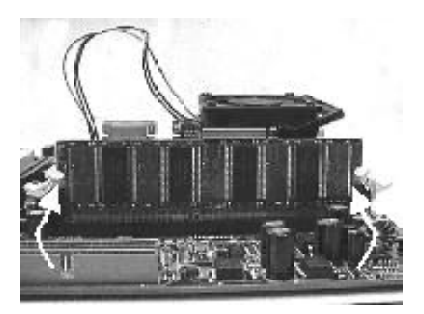

Press the latches into the notches of the RAM module.

## **Back Panel**

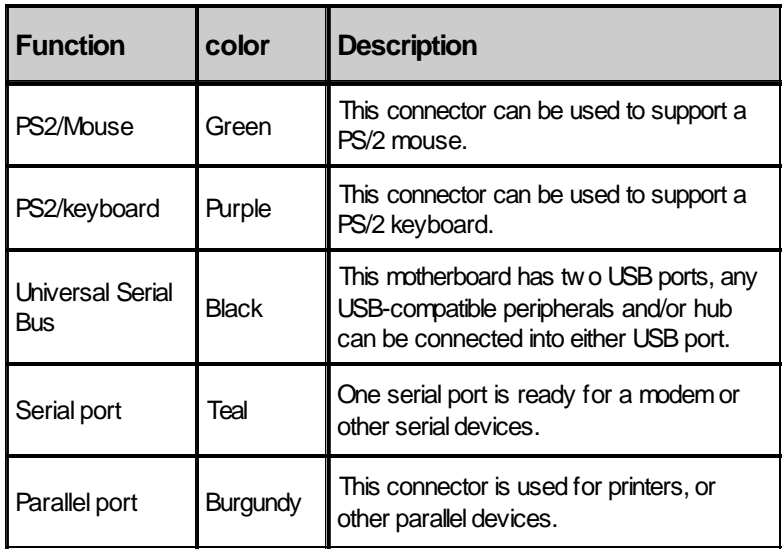

*BIOS Setup*

**BIOS Setup**

## *Upgrade BIOS*

The BIOS can be upgraded from a diskette with the Award Flash utility — AWDFLASH.EXE . The BIOS image file, and update utility are available from IWILL's WEB site: *support.iwill.net*

> *If you have any problem, please contact with us in IWILL's web site:www.iwill.net*

## **Enter BIOS setup program**

Power-on the system byeither pressing the Power-On button, or byusing anyof the power-on features provided bythe m otherboard. Then, press the <Del> keyafter the Power-On Self Test (POST), and before the scanning of IDE devices. Simply look for the message "Press DEL to enter SETUP" displayed at the bottom of the screen during the boot up process. If the message disappears before you've had a chance to respond, you can restart the system by turning off the system power then turn it on again, or pressing the "RESET" button on the system case, or pressing <Ctrl>, <Alt> and <Del> keys sim ul taneously.

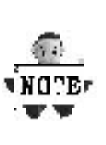

**Generally, the BIOS default settings have been carefully chosen by IWILL's Engineers provide the absolute maximum performance and reliability. It is very dangerous to change any setting without full understanding. We strongly recommend that you. DO NOT update BIOS if the system works perfectly. DO NOT change any setting unless you fully understand what it means.**

## **Using BIOS setup program**

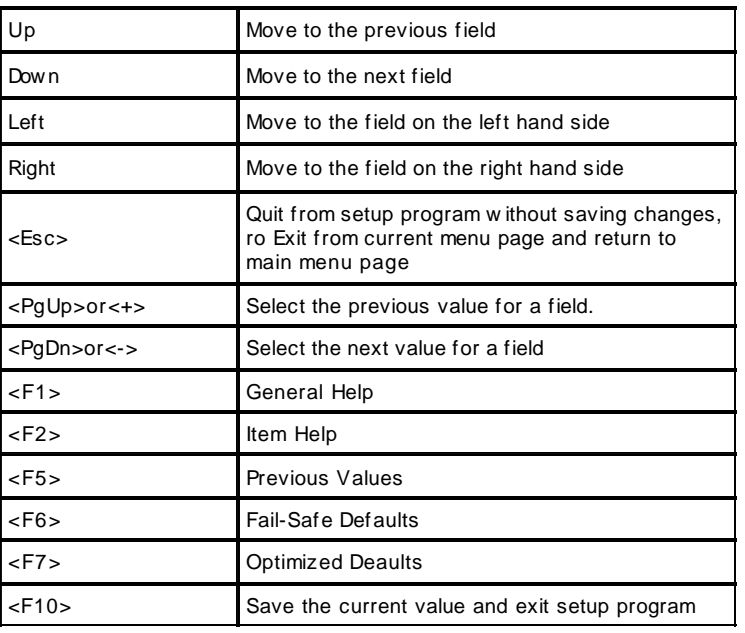

If the system is no longer able to boot after changing the settings, the only wayto clear the data stored in RTC CMOS. To reset the RTC CMOS data, take the JP1 jum per cap off pins 1-2, place onto pins 2-3, and then place back onto pins 1-2 again. it returns the RTC to the default setting. Then, get into the BIOS setup program , choose Load Fail-Safe Defaults ; Load Optim ized Defaults, and select IWILL's Engineers toset default settings in your CMOS.

## **Main Menu**

The main menu allows you to select from several setup items. Use the arrow keys to select among these items and press <Enter> key to enter the sub-menu. Abrief description of each highlighted selection appears on the bottom of the screen.

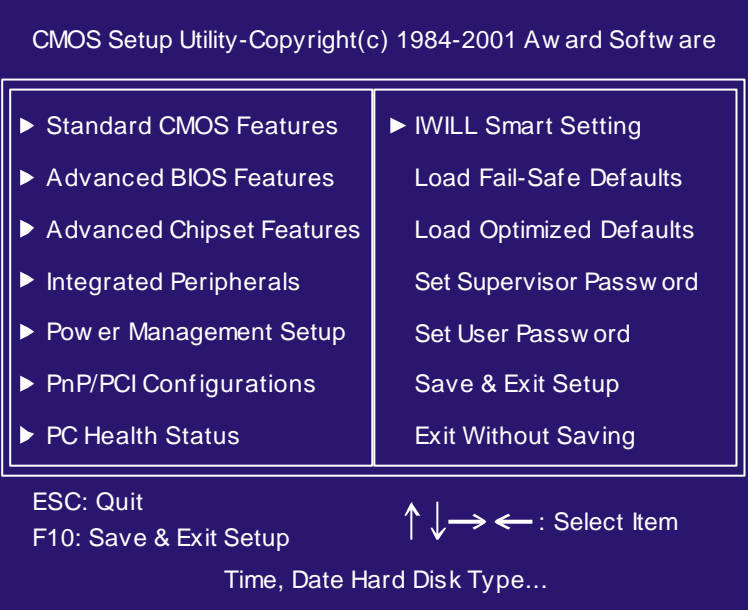

## **Standard CMOS Features**

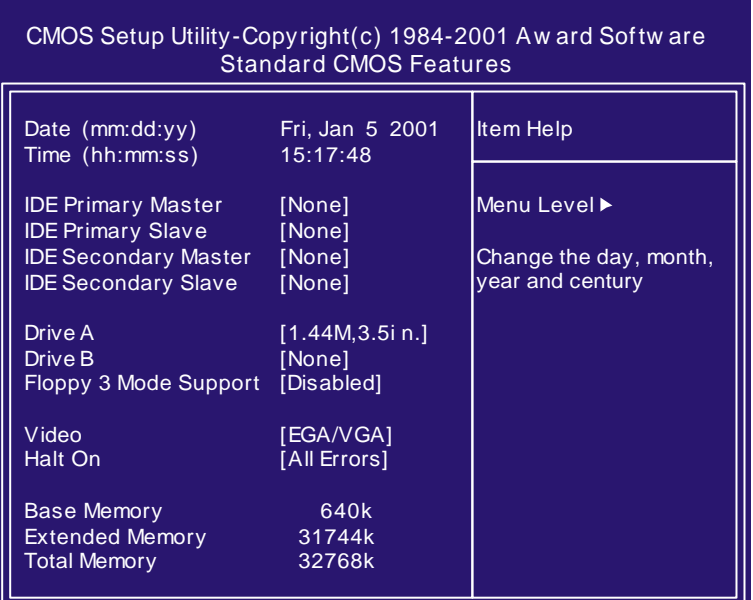

### **Date**

This field specifies the current date. The date form at is<day>, <m onth>, <day>, and <year>.

## **Time**

This field specifies the current time. The time format is <hour>, <m inute>, and <second>. The tim e is calculated based on the 24-hour (military-time) clock.

## **IDE Primary Master / Primary Slave / Secondary Master / Secondary Slave**

Press "Enter" to enter next page for detail hard drive setting.

**IDEHDD Auto-Detection** Auto-Detect the HDDs Capacity, and its parameters, ex: Cylinder, Head and Sector.

v

## *Chapter 4 BIOS Setup*

## **IDEPrimar y Mas ter / Primary Slave / Secondary M aste r / Secondary Slave**

This field specifies type of drive that corresponds to the driver installed in your system. If you select User, please specify the correct number of Cylinders, Heads, and Sectors.

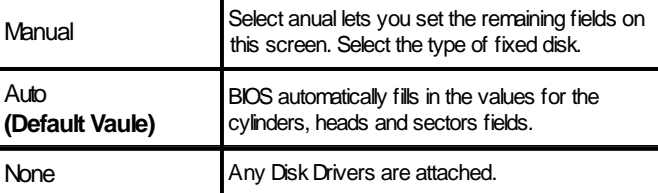

## **Capacity Auto Display your disk drive size**

## **Access MODE**

This field specifies the IDE translation mode.

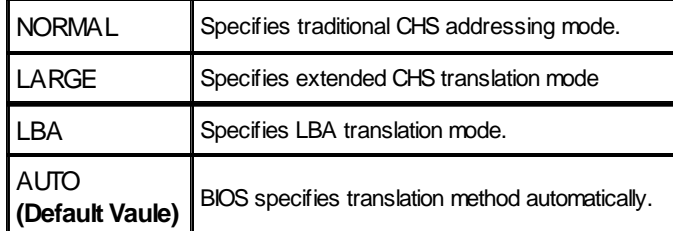

### **Cylinders**

Set the number of cylinders for this hard disk.

**Heads**

Set the number of read/w rite heads

## **Precomp**

Write precompensation.

## **Sectors**

Set the number of sectors per track

## **Drive A / Drive B**

This field specifies the traditional type of floppy drives.

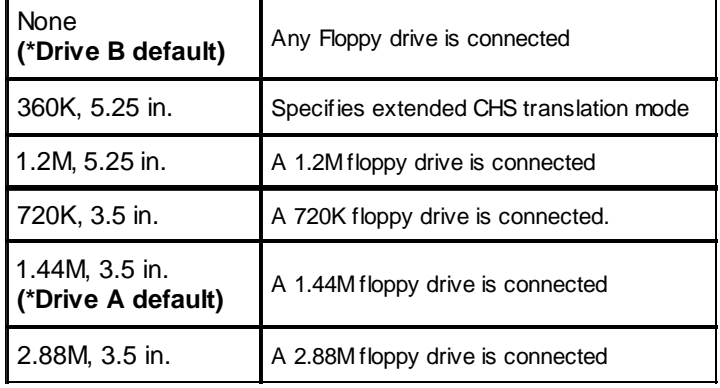

## **Floppy 3 Mode Support**

3 Mode floppydrive is a type of 3.5-inch drive used byNEC PC98 com puters. It supports both 1.2M and 1.44M form ats using the same drive. This field specifies which drive supports 3 Mode. When a floppydrive is specified to support 3 Mode, the respective drive setting in "Drive A/ Drive B" field will be invalid.

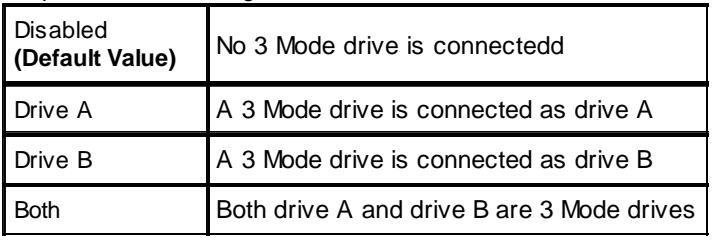

## **Video**

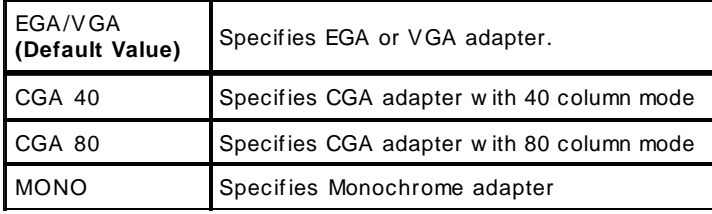

## **Halt On**

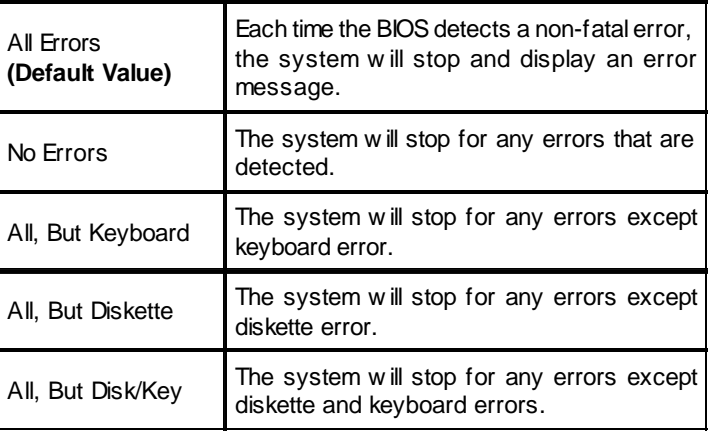

## **Base Memory**

The POST (Power-On Self Test) determines the amount of base (conventional) memory installed in the system. The value of the base memory is typically 640K. This field has no options.

## **Extended Memory**

The BIOS determines how much extended memory is present during the POST. The amount of memory is located above 1MB in the processor's memory address map. This field has no options.

## **Total Memory**

Display the total memory available in the system.

v

## *Chapter 4 BIOS Setup*

# **Advanced BIOS Features**

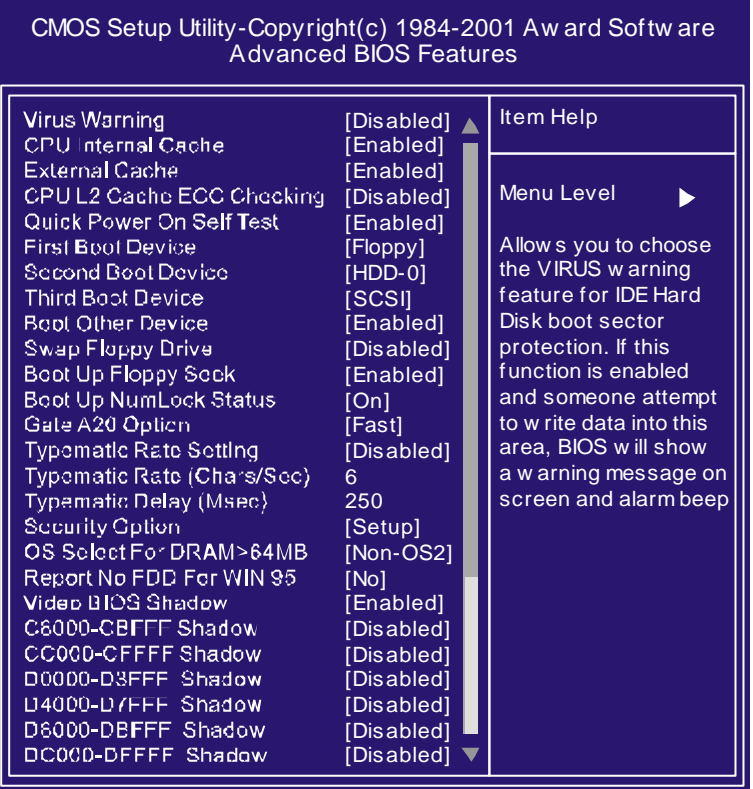

## **Virus Warning**

When this function is enabled and any attempt to write data into this area is made, the BIOS monitor will display a warning message on screen and beep. If you want to run an anti-virus program, we recommend you that it will disable and appear the Virus Warning function beforehand. [Enabled,Disabled**(Default Value)**]

### **CPU Internal Cache**

This field configures the CPU internal cache (L1 cache). [Enable**(Default Value)**,Disabled]

### **External Cache**

This field configures the system 's external cache (L2 cache). [Enable**(Default Value)**,Disabled]

## **CPU L2 Cache ECC Checking**

This field specifies whether the CPU L2 cache supports ECC or not.

[Enable,Disabled**(Default Value)**]

## **Quick Power On Self Test**

This field allows the system to skip certain tests while booting. This will decrease the time to need booting the system. [Enable**(Default Value)**,Disabled]

## **First / Secound / Third / Boot Other Device**

The BIOS attempts to load the operating system from the devices in the sequence selected in these items.

[Floppy,LS120,HDD-0,SCSI,CDROM,HDD-1,HDD-2,HDD-3, ZIP100,USB-FDD,USB-ZIP,USB-CDROM,U SB-HDD,LAN, Disabled]

## **Swap Floppy Drive**

Setting to Enabled,floppydrives Aand B will be exchange. [Enable,Disabled**(Default Value)**]

## **Boot Up Floppy Seek**

Seek disk drives during boot up. Disabling speeds boot up.

**[Enable(Default Value)**,Disabled]

## **Boot Up NumLock Status**

This field determines the configuration of the numeric keypad after system boot up. If On, the keypad uses numbers keys. If Off, the keypad uses arrow keys.

[ON **(Default Value)**,Off]

## **Gate A20 Option**

This field configures howthe gate A20 is handled. The gate A20 is a device used to address memory above 1 MB. At first, the gate A20 was handled from a pin on the keyboard. While som e keyboards still provide this support, it is more common, and m uch faster, for m odern system chipsets to provide support for gate A20.

[Fast **(Default Value)**:Gate A20 signal supported bycore logic.]

[Normal:GateA20 signal supported by keyboard controller]

## **Typematic Rate Setting**

This field determines if the typematic rate is to be used. When enabled, the BIOS will report (after a moment) that the key has been depressed repeatedly. When disabled, the BIOS will report onlyonce if a keyis held down continuously. This feature is used to accelerate cursor movements using the arrow keys.

[Enable,Disabled**(Default Value)**]

## **Typematic Rate (Chars/Sec)**

When Typematic Rate Setting is enabled, this field specifies how many characters will be displayed in one second when a key is held down continuously.

[6 (Default Value)8,10,12,15,20,24,30]

## **Typematic Delay (Msec)**

Typematic delay allows you to select the time delay between when the key is first pressed and when the acceleration begins.

[250m sec **(Default Value)**500m sc,750m sec,1000m sec]

## **Security Option**

This field configures how the system security is handled. It works conjunction with SETTINGSUPERVISOR / USER PASSWORD page to control the security level of the system.

[Setup **(Default Value)**:System needs a password to enter BIOS setup program .]

[System :System needs a password to boot]

## **OS Select for DRAM >64MB**

This field allows you to access the memory that is over 64MB under OS/2.

[OS2,Non-OS2**(Default Value)**]

## **Report No FDD For WIN 95**

For a floppydiskless system that runs Windows 95, this field should be set to Yes**.**

[YES,NO **(Default Vaue)**]

## **Video BIOS Shadow**

Setting to enabled, the video BIOS will be copied to the system memory and increase video speed accordingly.

[Enable**(Default Value)**,Disabled]

## **C8000-CBFFF / CC000-CFFFF / D0000-D3FFF / D4000- D7FFF / D8000-DBFFF / DC000-DFFFF Shadow**

Setting to enabled, the extended ROM data located at the respective address range will be copied to system memory. [Enable,Disabled **(Default Value)**]

## **Advanced Chipset Features**

This setup page is used to specifyadvanced features available through the chipset. The default settings have been chosen carefully for most operating conditions. DO NOT change the value of anyfield in this setup page without full understanding.

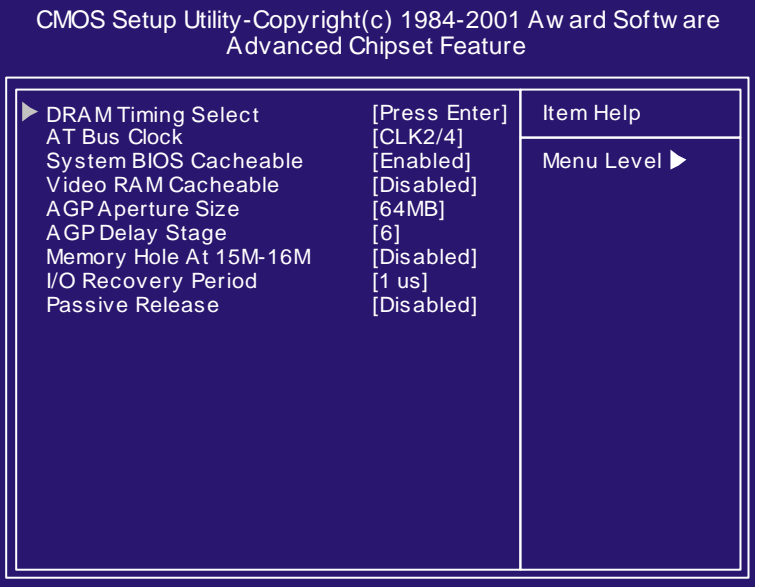

## **DRAM Timing Select**

The first chipset settings deal with CPU access to dynam ic random access memory (DRAM). The default timings have been carefully chosen and should only be altered if data is being lost. Such a scenario might well occur if your system had mixed speed DRAM chips installed. Longer delays might result, however this preserves the integrity of the data held in the slower memory chips.

### **SDR DRAM CAS Select**

Select the number of clock cycles of CAS latency depends on the DRAM timing .

### [2,3 (**Default Value)**]

### **Refresh Queue**

Select the depth value of the DRAM refresh queue. [Disabled,Depth 2,Depth 4,Depth 8 **(Default Value)**] **DRAM Performance**

Select the performance parameter of the installed DRAM. Do not reset this field from the default value by the system designer unless you install new memory that has a different performance rating than the original DRAMs.

[Failsafe,slow, Normal**(Default Value)** Fast,Ultra,Ultra2]

### **Enhance Page Mode Timer**

Select the preset value of the Page Life Timer counter . When disabled , the open pages mode will not be closed even the PLT counter expired .

[16clk,32clk, **(Default Value)** 64clk,128clk,Disabled]

### **Refresh Rate**

Select the rating for DRAM refresh control. [Normal**(Default Value),15.6us,7.8us**]

### **AT bus Clock**

Select the speed of the AT bus in terms of a fraction of the CPU clock speed , or at the fixed speed of 7.16 MHz.

### [7.16MHz,CLK2/2,CLK2/3,CLK2/4**(Default Value)**,CLK2/5,CLK2/6] **System BIOS Cacheable**

Setting to enabled, accesses to the system BIOS will be cached.

[Enable(Default Value), Disabled]

## **Video RAM Cacheable**

Setting to enabled, access to the Video RAM will be cached.

[Enable,Disabled**(Default Value)**]

## **AGP Aperture Size**

This field configures the main memory size for AGP graphics data used.

[0MB,1MB,2MB,4MB,8MB,16MB,32MB,64MB,**(Default Value)**, 128MB,256MB]

## **Memory Hole At 15-16M**

This system memory area can be reserved for ISAadapter ROM. When reserved, this area cannot be cached. Please refer to information regarding the memory requirements of your system peripherals.

[Enable,Disabled**(Default Value)**]

## **I/O recovery Period**

It allows you to determine the recovery time allowed for I/O.

[3us,2us,1us**(Default Value)**]

## **Passive Release**

Setting to enabled, CPU to PCI bus accesses is allowed during passive release. Otherwise, the arbiter onlyaccepts another PCI m aster access to local DRAM.

[Enable,Disabled**(Default Value)**]

## **Integrated Peripherals**

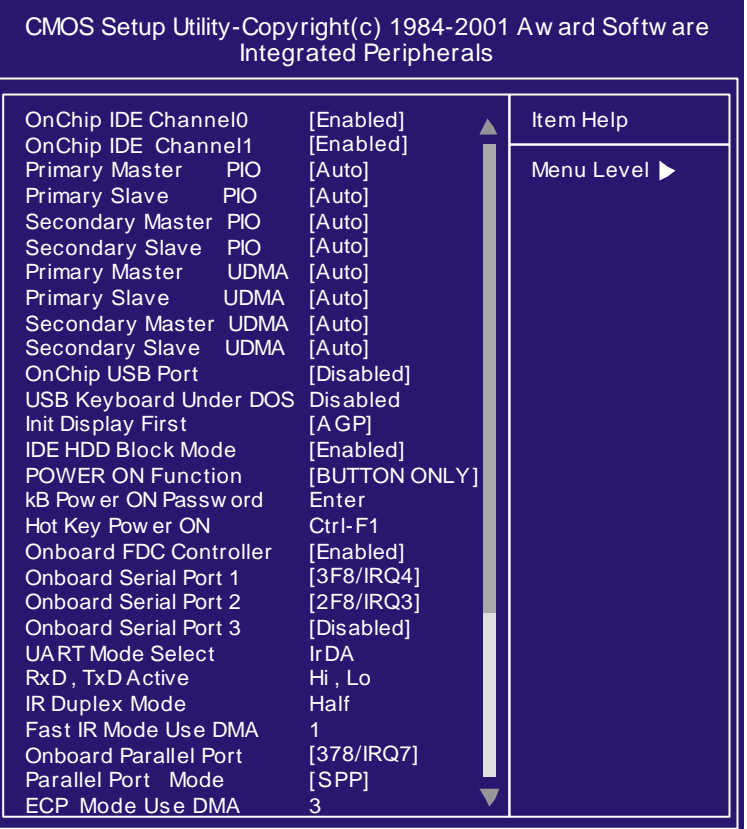

## **On-Chip IDE Channel0/1**

This field enables or disables the onboard IDE controller.

[Enable**(Default Value)**,Disabled] **IDE Primary Master / Slave PIO**

## **IDE Secondary Master / Slave PIO**

These fields configure the PIO (Programmable Input Output) transfer m ode for each IDE devices. The m axim um transfer rates of each PIO mode are listing as follow:

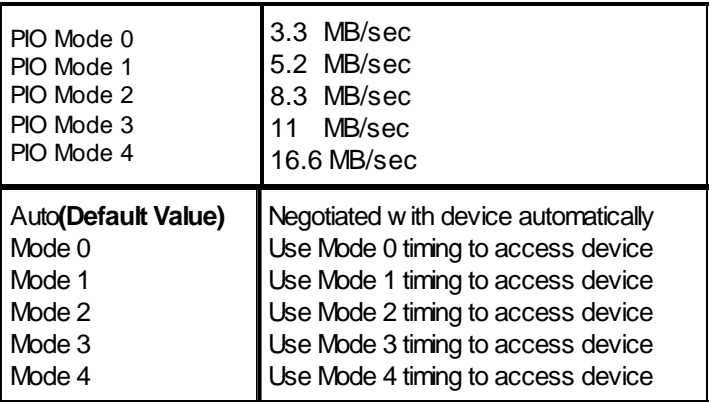

## **IDE Primary Master / Slave UDMA**

## **IDE Secondary Master / Slave UDMA**

If you select Auto, the IDE controller uses Ultra DMA33/66 Mode to access Ultra DMA-capable IDE devices.Depend on the resent of negociation with your HDD. The maximum transfer rate of Ultra DMA66 Mode is 66.6 MB/sec.

## [Auto(Default Value), Disabled]

## **Onchip USB port**

Select Enabled if your system contains USB peripherals.

## [Enable,Disabled**(Default Value)**]

## **USB Keyboard under DOS**

Select to Enabled if you want to use USB keyboard under DOS.

[Enable,Disabled**(Default Value)**]

## **Init Display First**

This item allows you to decide which slot to activate first, either PCI slot or AGP slot.

[PCI Slot,AGP**(Default Value)**]

## **IDE HDD Block Mode**

When enabled, the IDE controller will use the faster block mode to access devices.

[Enabled(Default Value), Disabled]

## **Power-On Function**

This field configures the Power-On mode of the system. The Power-On button will not function in this mode.

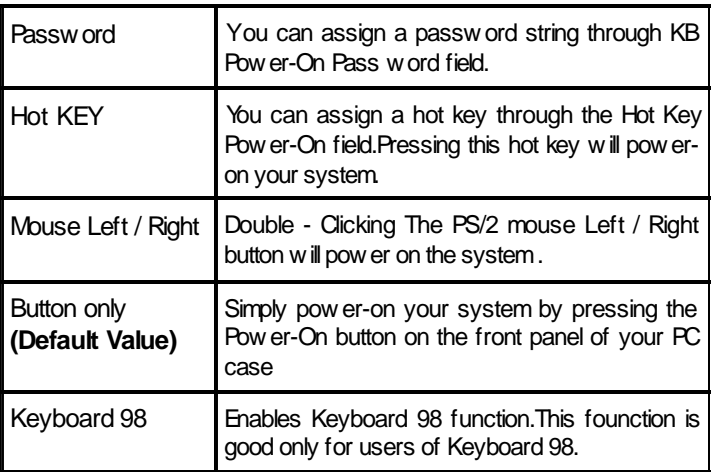

## **KB Power-On Password**

If you wish to use this function, bring the cursor to the field written Enter, then press <Enter>. The computer will display the m essage, Enter Password". Type your password is displayed,retype your password. The KB Power-On function will be in effect after you save and exit setup.

To disable a password, bring the cursor to the Enter" field again, then press <Enter>. The computer will display the message, Enter Password Press <Enter>. A message will confirm that the password is disabled.

### **Hot Key Power-On**

This field specifies keyselection for the Keyboard-Power-On hot key.

[Ctrl-F1,Ctrl-F2,Ctrl-F3,Ctrl-F4,Ctrl-F5,Ctrl-F6,Ctrl-F7,Ctrl-F8,Ctrl-F9, Ctrl-F10,Ctrl-F11,Ctrl-F12]

### **Onboard FDC Controller**

This field enables or disables the onboard floppy controller. [Enabled**(Default Value)**,Disabled]

## **Onboard Serial Port 1 / 2 / 3**

These fields configure the onboard serial ports. There are several port addresses and IRQ channels to select from .

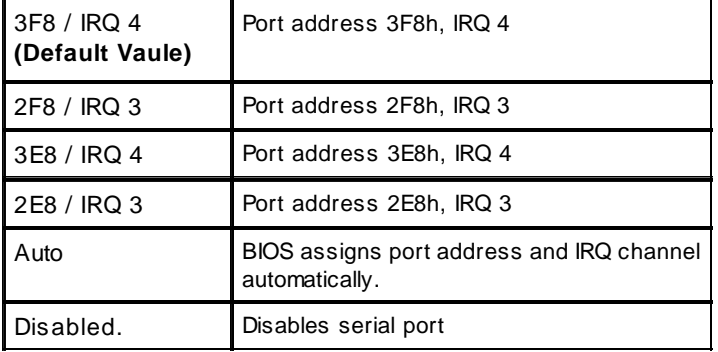

## **UART Mode Select**

[IrDA**(Default Value)**,ASKIR]

## **RxD, TxD Active for IrDA and ASKIR Functions**

When setting the field to either IrDAor ASKIR, you must select the active level of receiving and transmission signal.

[Hi ,Lo(Default Value) /Lo,Hi/Lo,Lo/Hi,Hi]

## **IR Duplex Mode**

## [Full,Half**(Default Value)**]

**Fast IR Mode Use DMA**

[1**(Default Value)**,3]

## **Onboard Parallel Port**

This field configures the onboard parallel port. There are several port addresses and IRQ channels to select from .

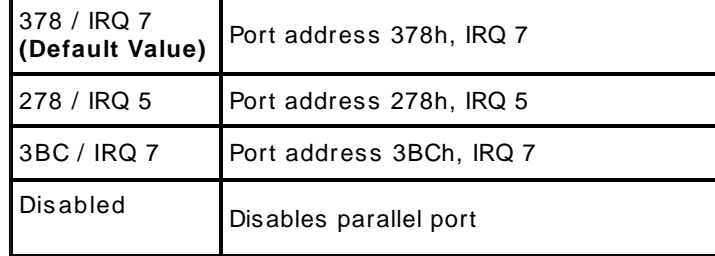

## **Parallel Port Mode**

This field configures the operating mode of an onboard parallel port. Ensure you know the specifications of your parallel port devices before selecting field.

[SPP**(Default Value)**,EPP,ECP ECP+EPP]

## **ECP Mode Use DMA**

When the Parallel Port Mode field is configured as ECP, ECP+EPP mode, it needs a DMAchannel for data transfer. This field specifies the DMAchannel for ECP parallel port use.

[1:Use DMAchannel 1]

[3**(Default Value):**Use DMAchannel 1]

## **Power Management Setup**

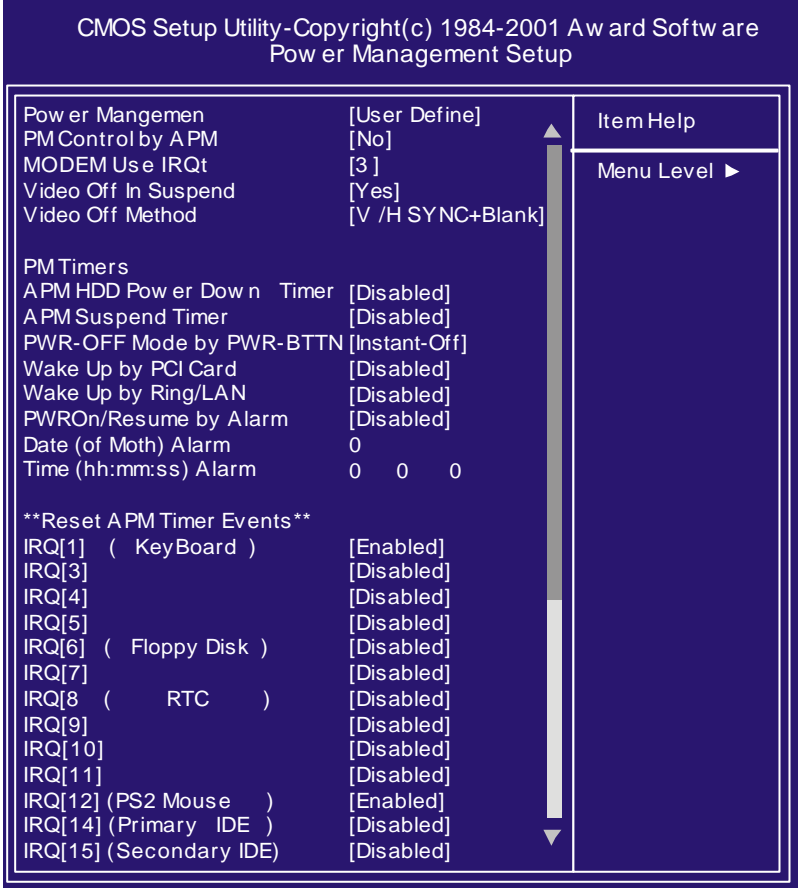

Each power-saving mode has a respective timer. The value of the timer can be assigned or reloaded and it will count down to zero. When the timer equals to zero, the system will be forced into the related suspend or power-saving mode. If any predefined signal or event is detected during the timer counting period, the timer restarts automatically.

### **Power Management**

This feature allows the user to select the default param eters for the power-saving mode.

Min Saving:

When idle for one hour, the system enters suspend mode.

Max Saving:

When idle for fifteen minutes, the system enters suspend mode. UserDefine**(Default Value):**

User can specify the time the system enters suspend mode.

## **PM Control by APM**

Setting to enabled, an Advanced Power Management (APM) protocol will be activated to handle the power-saving mode.

[NO**(Default Value)**,Yes]

### **MODEM Use IRQ**

This determines the IRQ in which the MODEM can use.

[NA, 3 (Default Value),4,5,7,9,10,11]

## **Video Off In Suspend**

This determines the manner in which the monitor is blanked.

### [NO , Yes **(Default Value)**]

### **Video off Method**

## V/H SYNC+Blank **(Default Value):**

Turn off the vertical and horizontal synchronization ports and write blanks to the video buffer.

Blank Screen:

Write blanks to the video buffer only.

DPMS:

Initial displaypower m anagem ent signaling with DPMS.

## **APM HDD Power Down Timer**

This field specifies the time the system enters HDD power down. It is available onlywhen the Power Managem ent field is set to UserDefine.

[1Min,2Min,3Min,4Min,5Min,6Min,7Min,8Min,9Min,10Min,11Min, 12Min,13Min,14Min,15Min,Disabled**(Default Value)**]

## **APM Suspend Timer**

This field specifies the time the system enters power-saving mode. It is available only when the Power Management field is set to User Define.

[1Min,2Min,4Min,8Min,12Min,20Min,30Min,40Min,1Hour,

Disabled**(Default Value)**]

## **PWR-Off Mode by PWR-BTTN**

This field specifies the function of power button.

### Instant-Off**(Default Value)**:

When power button pressed, the system turns off immediately, Delay4 Sec:

After the power button has been pressed and held for four seconds,the system turns off.

## **Wake up by PCI card**

When enabled , you can "wake-up" your system using PCI rev.2.2 card , when a "PME" event occuring.

[Enabled,Disabled**(Default Value)**]

### **Wake up by Ring / LAN**

When enabled , the system can " power-on" or "wake-up" through LAN (Local Area Network ) or an external modem connected to the PC.

## [Enabled,Disabled**(Default Value)**]

## **PWROn / Resume by Alarm**

When enabled, you can set the date and time to automatically "power-on" or "wkae-up" your PC (sim ilar to an alarm clock). Enabled:

Setting to Date (0-31) and Timer (hr,min,sec) to power-on the PC. When date is set to 0, the Timer is set for every day.

## Disabled **(Default Value):**

Disable RTC alarm function.

## **IRQ1~IRQ14**

If set to Enabled, the specified IRQ line will prevent the system from entering power saving modes.

Enables or disables the monitoring of the specified IRQ line.

## **PnP/ PCI Configurations**

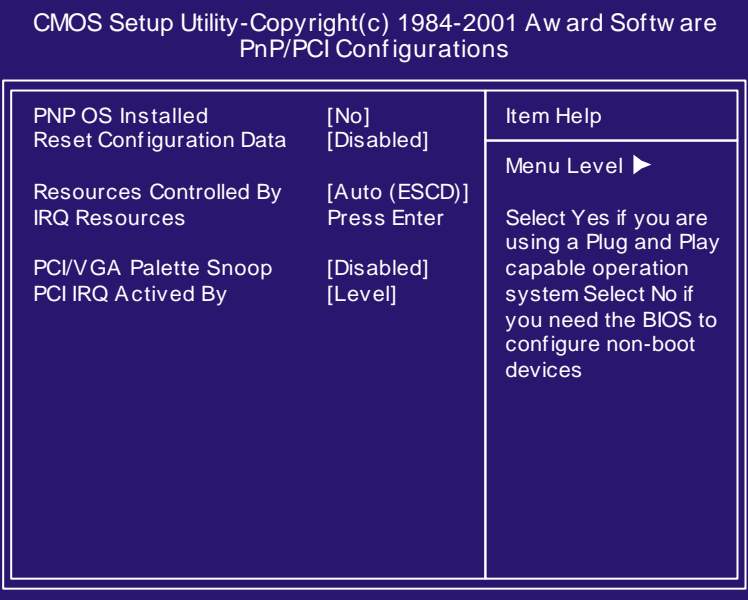

## **PNP OS Installed**

The field specifies whether a Plug and Playoperating system is installed.

## [Yes,No**(Default Value)**]

## **Reset Configuration Data**

Norm ally, you leave this field D isabled. Select Enabled to reset Extended System Configuration Data (ESCD) when you exit Setup if you have installed a newadd-on and the system reconfiguration has caused such a serious conflict that the operating system can not boot.

[Enabled,Disabled**(Default Value)**]

## **Resources Controlled By**

The Award Plug and Play BIOS has the capacity to automatically configure all the boot and Plug and Play compatible devices. However, this capability means absolutely nothing unless you are using a Plug and Playoperating system such as Windows98/95/ NT. If you set this field to "manual" choose specific resources by going into each of the sub menu that follows this field (a sub menu is preceded by a "Ø").

[Manual:Resources controlled by the user.]

[Auto(ESCD) **(Default Value)**:Resources controlled byBIOS autom atically.]

## **IRQ Resources**

Press<Enter> and you will enter the sub-menu of this item.

This item is adjustable onlywhen **Resources Controlled By** is set to Manual.

### **PCI / VGA Palette Snoop**

This field controls the ability of a primary PCI graphics controller to share a common palette with an ISAVESA video or MPEG card.

[Enabled:PCI VGAco-works with ISAMPEG card.]

[Disabled **(Default Value):** All cases except above.]

## **PCI IRQ Actived By**

This sets the method by which the PCI bus recognizes that an IRQ service is being requested bya device. Under all circum stances, you should retain the default configuration unless advised otherwise by your system's manufacturer.

[Level **(Default Value)**,Edge]

## **PC Health Status**

This page is the current status of your computer. On the screen displays CPU/System temperature, FAN speed and voltages.

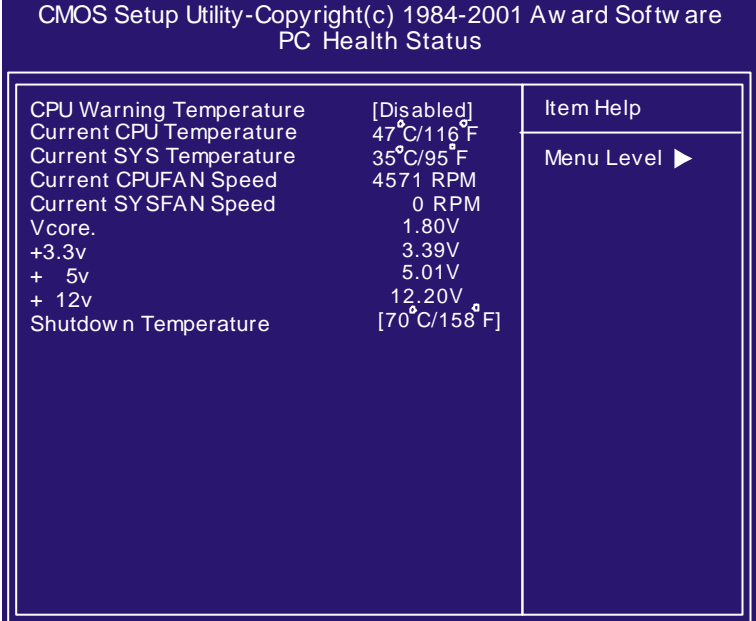

## **CPU Warning Temperature**

When CPU temperature reaches the specified standard, the system will issue a warning and allows you to prevent the CPU overheat problem .

[Disabled **(Default Value),**50\*C/122\*F,53\*C/127\*F,56\*C/13\*F, 60\*C/147\*F,63\*C/145\*F,66\*C/151\*Fand 70\*C/158\*F]

## **Iwill Smart Setting**

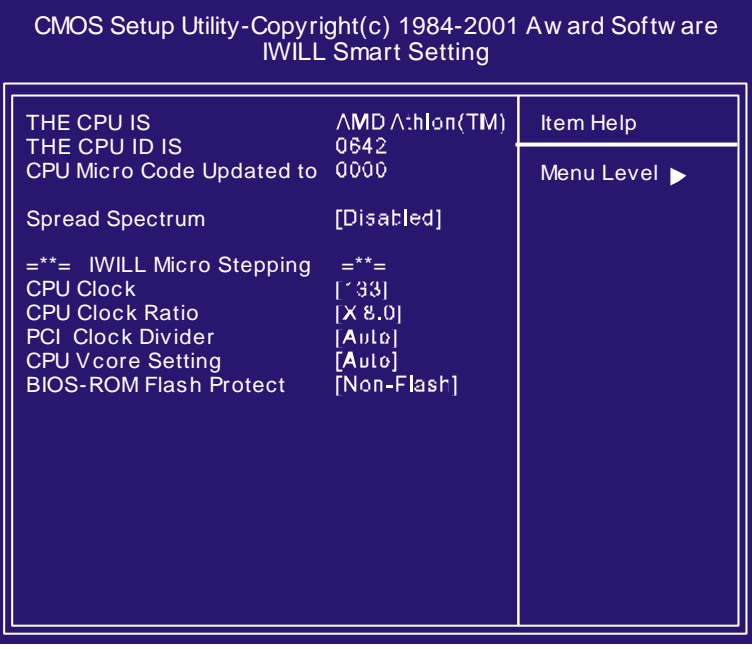

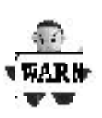

**Over-clocking is not guaranteed. Users must have substantial knowledge of proper CPU relative to adjusting CPU speeds. Over-clocking should be done only by experienced engineers who conduct tests.**

## **Iwill MicroStepping**

## **MicroStepping**

Microstepping is Iwill's another step forward to provides users a fuss free CPU frequency set up procedure. It contains two main functions,Auto Detecting CPUs speed and Micro Adjustable CPU FSB speed.

## **Auto Detecting CPU speed:**

IWILL MicroStepping will auto detect the CPU's factorym ultiplier setting and CPU FSB to the factorydefault. This function provides a "fuss free" CPU set up process for the general users.

### **Micro Adjustable CPU FSB speed:**

IWILL provides a user friendly overclocking function that allows users to experience the fun of overclocking. This function allows user to adjust CPU FSB by 1MHz interval. This is particularly useful when user wants to extract the most out of the purchased CPU. For exam ple: you select from 133, 134, 135, 136, 137, 138MHz and up to the maximum speed that the system can sustained.

In the time should overclocking failed, MicroStepping will auto detects the CPU's factory multiplier setting and set the CPU FSB to default 66MHz, to protect the CPU installed.

**To understand how does CPU works**, and howdoes it

related to FSB and multiplier, here is the example:

CPU speed = FSB xMultiplier (CPU Ratio)

800Mhz= 100Mhzx8

## **Spread Spectrum**

This item configures radiation emitted from the system. When enabled, system will release less radiation.

[Enabled,Disabled **(Default Value)**]

### **PCI Clock Divider**

This item is PCI clock frequency.

For example: Auto =>automatically

CPU/3 => CPU=100,100/3=33.3

CPU/4 => CPU=133,133/4=33.3

[Auto **(Default Value)**,CPU/3,CPU/4]

## **CPU Vcore Setting**

This item display the current status of CPU voltages.

[Auto **(Default Value),** 1.125V, 1.150V, 1.175V, 1.200V,1.225V, 1.250V,1.275V,1.300V,1.325V,1.350V,1.375V,1.400V,1.425V, 1.450V,1.525V,1.550V,1.575V,1.600V,1.625V,1.650V,1.675V, 1.700V,1.725V,1.750V,1.775V,1.800V,1.825V,1.850V]

### **BIOS-ROM Flash Protect**

When select"Non flash", the BIOS ROM chip will be protecte to prerent injuring by Virus "please don't select Flashable" until you have to upgrade the latest BIOS. [Non flash **(Defult Value)**,Flashable]

## **Load Fail Safe Defaults**

When you press <Enter> on this item you get a confirmation dialog box with a m essage sim ilar to: Pressing **'Y'**loads the BIOS default values for the most stable, minimal-performance system operations.

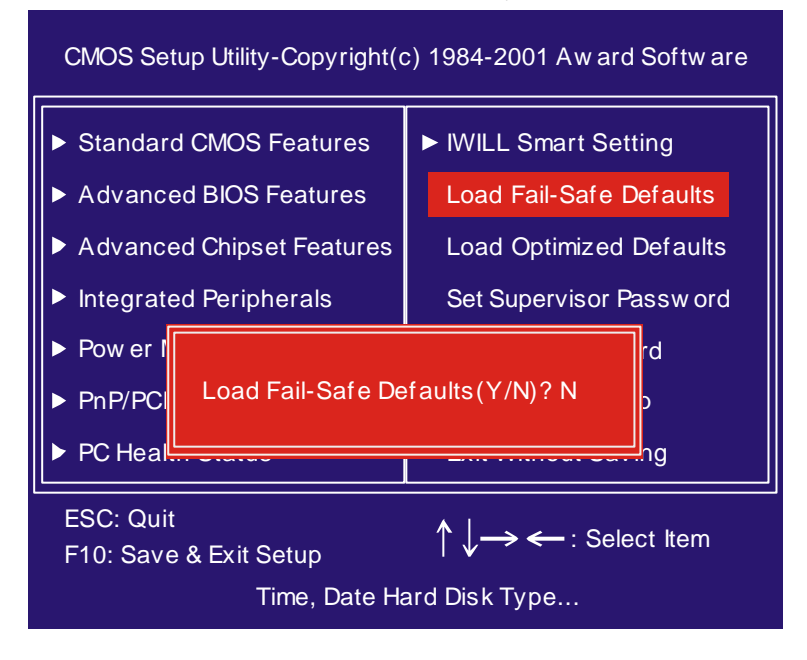

## **Load Optimized Defaults**

When you press <Enter> on this item you get a confirmation dialog box with a message similar to:

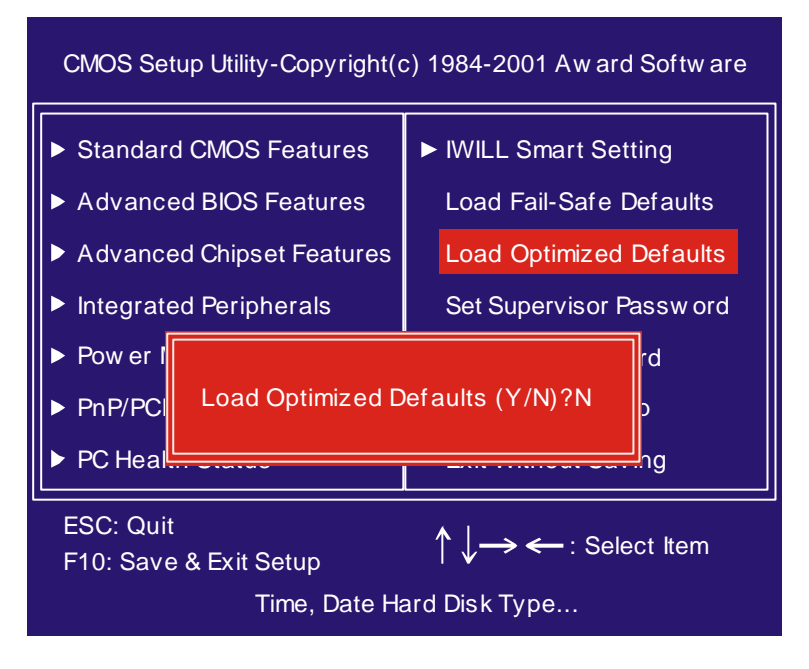

## **Set Supervisor/ User Password Setting**

These setup pages are used for password setting. When a password has been enabled and the SecurityOption field is set as Setup, you will be required to enter the password every time you try to enter BIOS Setup program . This prevents an unauthorized person from changing anypart of your system configuration. Additionally, ifthe SecurityOption field is set as Boot, the BIOS will request a password every time your system boot. This would prevent unauthorized use of your computer.

If you wish to use this function, bring the cursor to this field, then press <Enter>. The com puter will displaythe m essage, "Enter Password". Type your password and press <Enter>. After the message onfirm Password"is displayed, re-type your password. The Supervisor Password function will be in effect after you save and exit setup.

To disable a password, bring the cursor to this field, then press <Enter>. The computer will display the message, "Enter Password". Press <Enter>. Am essage will confirm that the password is disabled. Once the password is disabled, the system will boot and you can enter setup program freely.

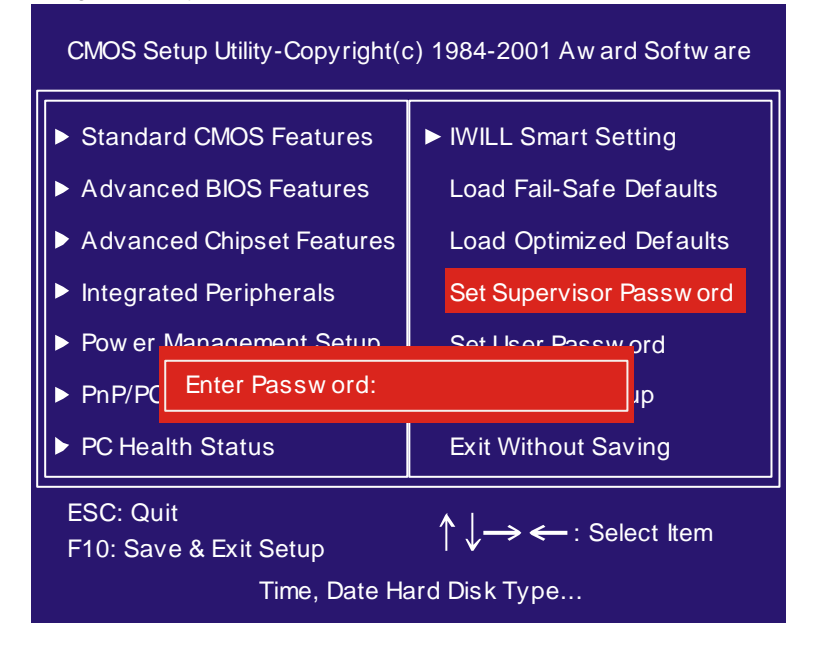

## **Save & Exit Setup**

Save current CMOS value and exit BIOS setup program .

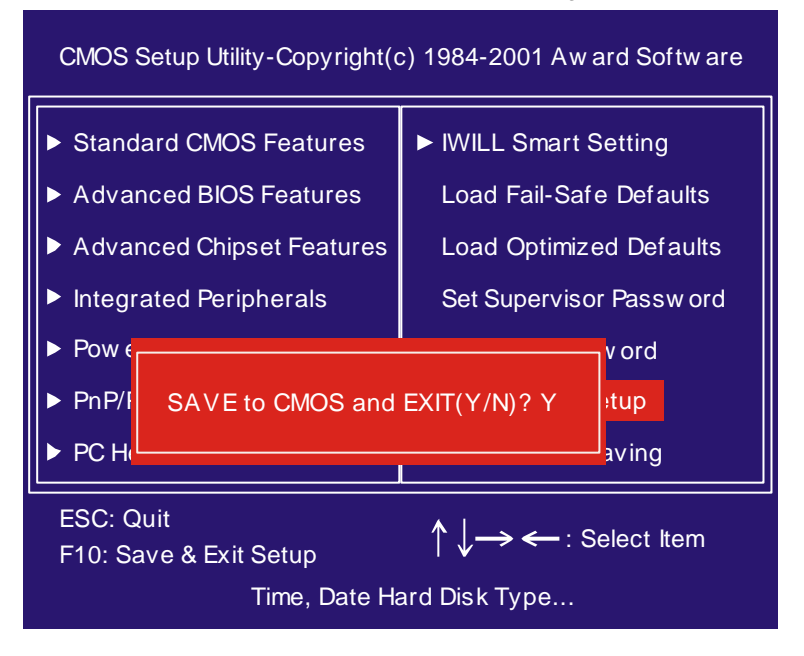

## **Exit Without Saving**

Abandons all CMOS value changes and exits BIOS setup program .

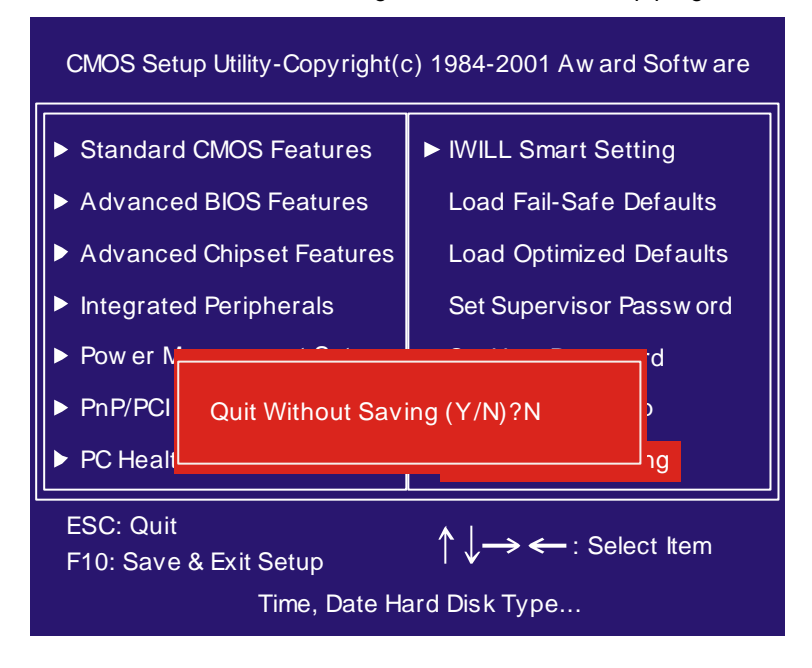